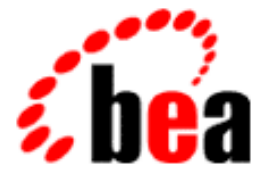

# BEA WebLogic Commerce Server BEA WebLogic Personalization Server

Performance Tuning Guide

WebLogic Commerce Server 3.2 WebLogic Personalization Server 3.2 Document Edition 3.2.1 January 2001

#### Copyright

Copyright © 2001 BEA Systems, Inc. All Rights Reserved.

#### Restricted Rights Legend

This software and documentation is subject to and made available only pursuant to the terms of the BEA Systems License Agreement and may be used or copied only in accordance with the terms of that agreement. It is against the law to copy the software except as specifically allowed in the agreement. This document may not, in whole or in part, be copied photocopied, reproduced, translated, or reduced to any electronic medium or machine readable form without prior consent, in writing, from BEA Systems, Inc.

Use, duplication or disclosure by the U.S. Government is subject to restrictions set forth in the BEA Systems License Agreement and in subparagraph (c)(1) of the Commercial Computer Software-Restricted Rights Clause at FAR 52.227-19; subparagraph (c)(1)(ii) of the Rights in Technical Data and Computer Software clause at DFARS 252.227-7013, subparagraph (d) of the Commercial Computer Software--Licensing clause at NASA FAR supplement 16-52.227-86; or their equivalent.

Information in this document is subject to change without notice and does not represent a commitment on the part of BEA Systems. THE SOFTWARE AND DOCUMENTATION ARE PROVIDED "AS IS" WITHOUT WARRANTY OF ANY KIND INCLUDING WITHOUT LIMITATION, ANY WARRANTY OF MERCHANTABILITY OR FITNESS FOR A PARTICULAR PURPOSE. FURTHER, BEA Systems DOES NOT WARRANT, GUARANTEE, OR MAKE ANY REPRESENTATIONS REGARDING THE USE, OR THE RESULTS OF THE USE, OF THE SOFTWARE OR WRITTEN MATERIAL IN TERMS OF CORRECTNESS, ACCURACY, RELIABILITY, OR OTHERWISE.

#### Trademarks or Service Marks

BEA, WebLogic, Tuxedo, and Jolt are registered trademarks of BEA Systems, Inc. How Business Becomes E-Business, BEA WebLogic E-Business Platform, BEA Builder, BEA Manager, BEA eLink, BEA WebLogic Commerce Server, BEA WebLogic Personalization Server, BEA WebLogic Process Integrator, BEA WebLogic Collaborate, BEA WebLogic Enterprise, and BEA WebLogic Server are trademarks of BEA Systems, Inc.

All other product names may be trademarks of the respective companies with which they are associated.

#### **Performance Tuning Guide**

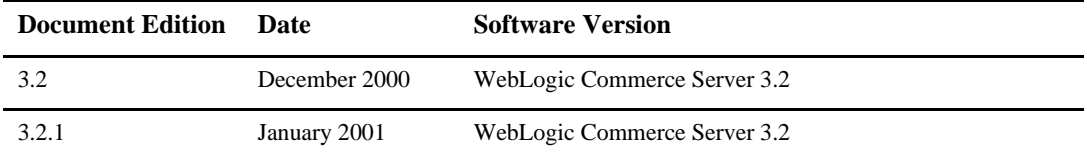

# **Contents**

#### **About This Document**

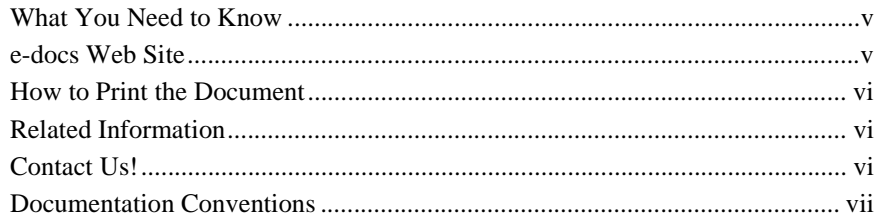

### **Performance Tuning Guide**

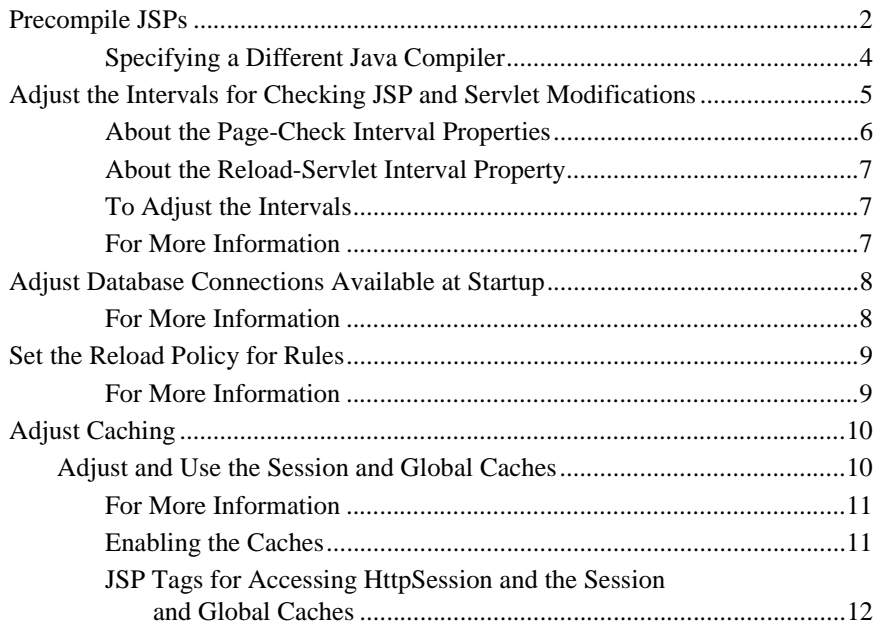

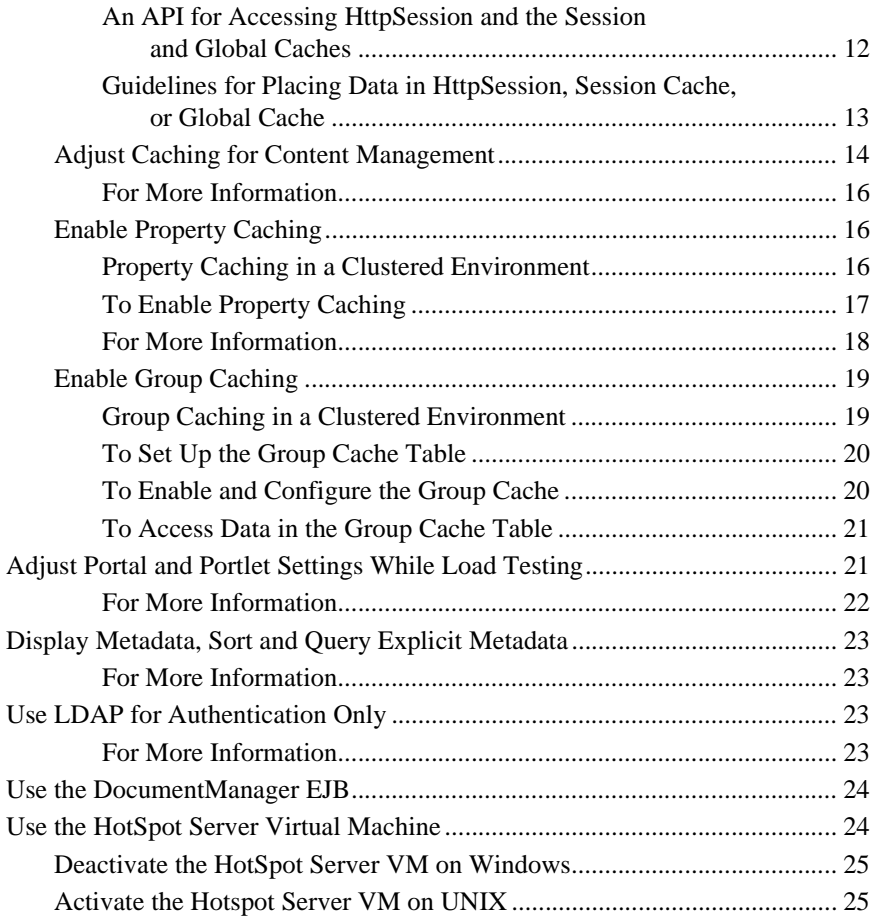

# <span id="page-4-0"></span>**About This Document**

When you first install BEA WebLogic Commerce Server and Personalization Server, it is configured to support Web-site developers and administrators. For example some caching mechanisms are disabled so developers can see the results of their modifications immediately. This document describes how to tune BEA WebLogic Commerce Server and Personalization Server for a production environment.

## <span id="page-4-1"></span>**What You Need to Know**

This document is intended mainly for Web-site administrators who configure properties for WebLogic Server and WebLogic Commerce Server and Personalization Server. It assumes a familiarity WebLogic Commerce Server and Personalization Server configuration files as well as the WebLogic Server platform and J2EE specifications.

## <span id="page-4-2"></span>**e-docs Web Site**

BEA product documentation is available on the BEA corporate Web site. From the BEA Home page, click on Product Documentation or go directly to the "e-docs" Product Documentation page at http://e-docs.bea.com.

## <span id="page-5-0"></span>**How to Print the Document**

You can print a copy of this document from a Web browser, one file at a time, by using the File—>Print option on your Web browser.

A PDF version of this document is available on the WebLogic Commerce Server and Personalization Server documentation Home page on the e-docs Web site (and also on the documentation CD). You can open the PDF in Adobe Acrobat Reader and print the entire document (or a portion of it) in book format. To access the PDFs, open the WebLogic Commerce Server and Personalization Server documentation Home page, click the PDF files button and select the document you want to print.

If you do not have the Adobe Acrobat Reader, you can get it for free from the Adobe Web site at http://www.adobe.com/.

## <span id="page-5-1"></span>**Related Information**

The following BEA documents describe configuring WebLogic Server and WebLogic Commerce Server and Personalization Server for optimal performance in a production environment:

*BEA WebLogic Server Performance Tuning Guide*

## <span id="page-5-2"></span>**Contact Us!**

Your feedback on the BEA WebLogic Commerce Server and Personalization Server documentation is important to us. Send us e-mail at **docsupport@bea.com** if you have questions or comments. Your comments will be reviewed directly by the BEA professionals who create and update the WebLogic Commerce Server and Personalization Server documentation.

In your e-mail message, please indicate that you are using the documentation for the BEA WebLogic Commerce Server and Personalization Server 3.2 release.

If you have any questions about this version of BEA WebLogic Commerce Server and Personalization Server, or if you have problems installing and running BEA WebLogic Commerce Server and Personalization Server, contact BEA Customer Support through BEA WebSupport at **www.bea.com**. You can also contact Customer Support by using the contact information provided on the Customer Support Card, which is included in the product package.

When contacting Customer Support, be prepared to provide the following information:

- Your name, e-mail address, phone number, and fax number
- Your company name and company address
- Your machine type and authorization codes
- The name and version of the product you are using
- A description of the problem and the content of pertinent error messages

## <span id="page-6-0"></span>**Documentation Conventions**

The following documentation conventions are used throughout this document.

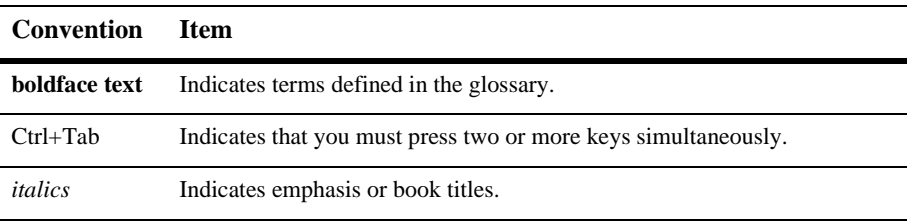

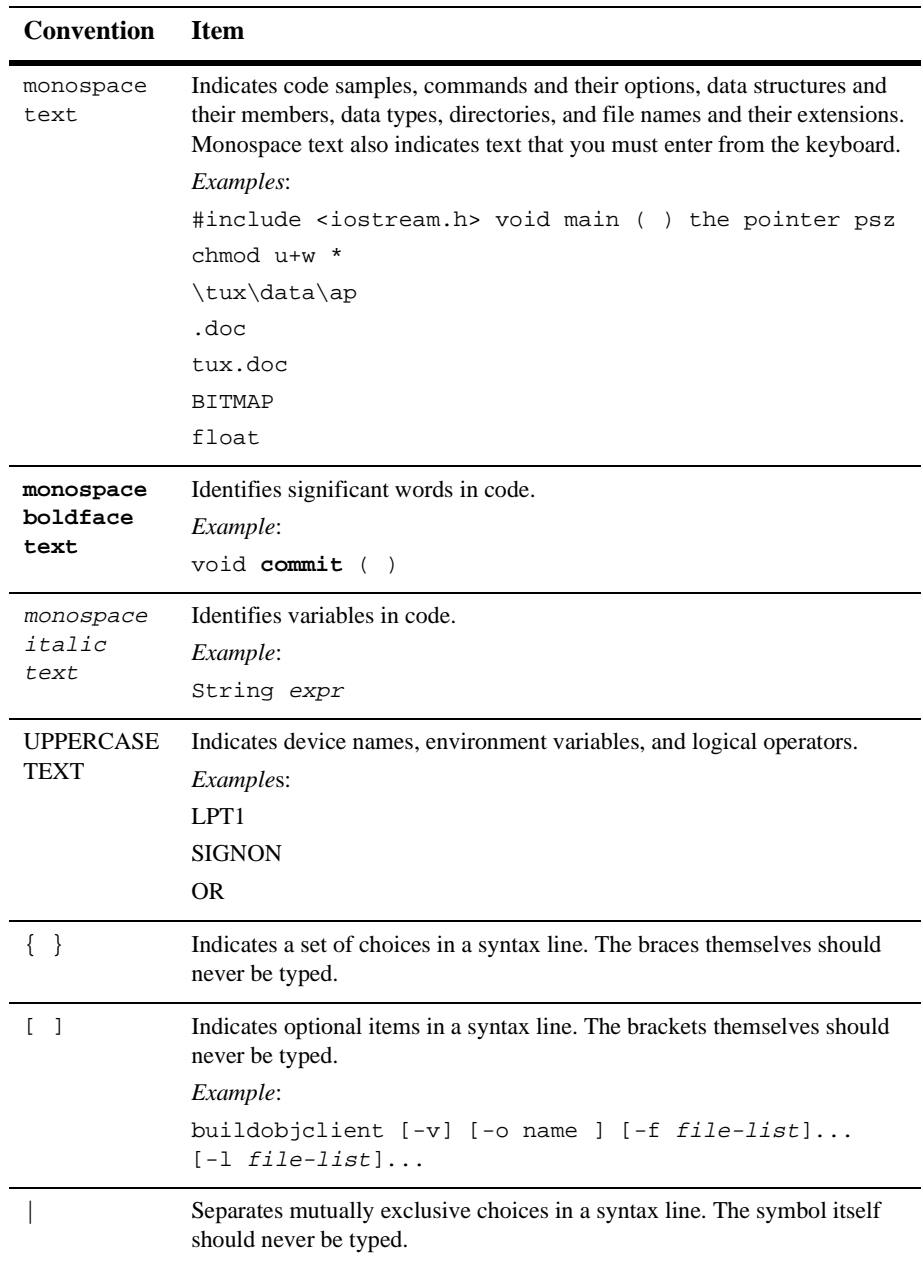

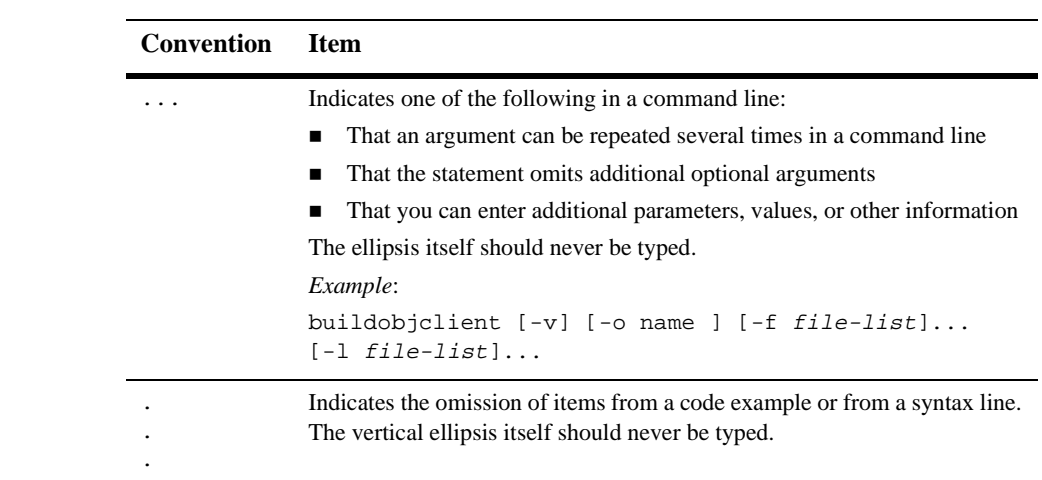

#### **x** Deployment Guide

# <span id="page-10-0"></span>**Performance Tuning Guide**

When you first install BEA WebLogic Commerce Server and WebLogic Personalization Server, it is configured to support Web-site developers and administrators. For example some caching mechanisms are disabled so developers can see the results of their modifications immediately.

When you are ready to make your Web site available to customers, refer to the *WebLogic Server Performance Tuning Guide* for information about tuning WebLogic Server.

Then, for information about tuning WebLogic Commerce Server and WebLogic Personalization Server performance, refer to the following topics in this document:

- $\blacksquare$  [Precompile JSPs](#page-11-0)
- [Adjust the Intervals for Checking JSP and Servlet Modifications](#page-14-0)
- [Adjust Database Connections Available at Startup](#page-17-0)
- [Set the Reload Policy for Rules](#page-18-0)
- [Adjust Caching](#page-19-0)
	- [Adjust and Use the Session and Global Caches](#page-19-1)
	- $\bullet$ [Adjust Caching for Content Management](#page-23-0)
	- $\bullet$ [Enable Property Caching](#page-25-1)
	- [Enable Group Caching](#page-28-0)
- [Adjust Portal and Portlet Settings While Load Testing](#page-30-1)
- [Display Metadata, Sort and Query Explicit Metadata](#page-32-0)
- [Use LDAP for Authentication Only](#page-32-2)
- [Use the DocumentManager EJB](#page-33-0)
- [Use the HotSpot Server Virtual Machine](#page-33-1)

## <span id="page-11-0"></span>**Precompile JSPs**

By default, WebLogic Commerce Server and Personalization Server Web applications deactivate the JavaServer Page (JSP) precompile option. With this option deactivated, the server starts quickly but must compile each new or modified JSP when you access it, causing a significant delay the first time you request a new or modified JSP.

When you activate the precompile option, the server startup process checks for new or modified JSPs in the Web application and compiles them. Activating the precompile option can cause a significant delay in server startup if you have modified or added JSPs but avoids delays when you access a new or modified JSP for the first time.

To activate the precompile option for a Web application that is deployed as an expanded directory hierarchy, do the following:

1. From the Web application's  $WEB-INF$  directory, open the web.  $xml$  file in a text editor and insert the following element:

```
<context-param>
  <param-name>weblogic.jsp.precompile</param-name>
  <param-value>true</param-value>
</context-param>
```
- **Note:** Some of the web.xml files shipped with the product already have this element in the file, but the value is set to false; in this case, change the <param-value> to true.
- 2. Save the file and restart the server.

To activate the precompile option for a Web application that is deployed as a .war file, do the following:

- 1. Make a backup copy of the .war file.
- 2. Create a temporary directory and copy the.war file to the directory.

3. In the temporary directory, unjar the .war file by entering the following command:

```
pathname\jar -xf WarFileName
For example:
```
c:\jdk1.3\bin\jar -xf tools.war

4. Under the temporary directory, open WEB-INF\web.xml in a text editor and insert the following element:

```
<context-param>
  <param-name>weblogic.jsp.precompile</param-name>
  <param-value>true</param-value>
</context-param>
```
- **Note:** Some of the web.xml files shipped with the product already have this element in the file, but the value is set to false; in this case, change the <param-value> to true.
- 5. Save web.xml.
- 6. Under the temporary directory, if the WEB-INF directory contains a subdirectory named \_tmp\_war, delete the \_tmp\_war directory. This directory contains compiled JSPs and you must remove them before you rejar the .war file to ensure that WebLogic Commerce Server and Personalization Server recompile all JSPs the next time you start the server.
- 7. Remove the old .war file from the temporary directory.
- 8. Create a new .war file for the Web application by entering the following command:

```
pathname\jar -cf WarFileName *.*
For example:
c:\jdk1.3\bin\jar -cf tools.war *.*
```
- 9. Move the new .war file back to its original directory.
- 10. Remove any other files in the original directory that may have been left over from previous .war extractions. For example, there may be a WEB-INF directory remaining from the last time you ran the Web application from the .war file.
- 11. Restart the server.

The server console logs a message for each file it compiles. Ignore any [JSP Enum] no match messages. These are displayed for files that do not match the .jsp file extension.

#### <span id="page-13-0"></span>**Specifying a Different Java Compiler**

The weblogic.properties file specifies a Java compiler for the resources WebLogic Server contains. You can override this property for your Web application by adding the following element to the Web application's web.xml file:

```
<context-param>
    <param-name>weblogic.jsp.compileCommand</param-name>
    <param-value>c:/jdk1.3/bin/javac.exe</param-value>
</context-param>
```
Change the <param-value> to specify the pathname of the Java compiler that you want to use for the Web application. For information on modifying a Web application's web.xml file, refer to ["Precompile JSPs" on page 2](#page-11-0).

**Note:** Some of the web. xml files shipped with the product already have this element in the file. In this case, change the  $\epsilon$  param-value  $\epsilon$ .

# <span id="page-14-0"></span>**Adjust the Intervals for Checking JSP and Servlet Modifications**

By default, each time a Web browser requests a JSP, WebLogic Commerce Server checks for any modifications to the JSP source file. Likewise, each time WebLogic Commerce Server sends a request to a servlet, it checks for any modifications to the servlet class files.

For your production Web site, you can decrease the amount of time in which WebLogic Commerce Server serves JSPs and processes requests to servlets by increasing the intervals at which the server checks for modifications.

Although WebLogic Commerce Server performs faster with higher values for the modification-check intervals, the higher values reduce sensitivity to changes in your source files. For example, you can set the server to check for JSP modifications every 10 minutes. After you change a JSP, it will take up to 10 minutes for the server to see the modifications.

This topic includes the following sections:

- [About the Page-Check Interval Properties](#page-15-0)
- [About the Reload-Servlet Interval Property](#page-16-0)
- [To Adjust the Intervals](#page-16-1)
- **[For More Information](#page-16-2)**

#### <span id="page-15-0"></span>**About the Page-Check Interval Properties**

Two properties determine the interval at which WebLogic Server checks to see if JSP files have changed and need recompiling:

■ The pageCheckSeconds property in WL\_COMMERCE\_HOME\weblogic.properties, which applies only to servlets that WebLogic deploys in the default servlet context.

The following excerpt from weblogic.properties shows the property in boldface text with its default value:

```
weblogic.httpd.register.*.jsp=\
weblogic.servlet.JSPServlet
weblogic.httpd.initArgs.*.jsp=\
pageCheckSeconds=0,\
packagePrefix=jsp,\
compileCommand=d:/bin/jikes.exe,\
workingDir=d:/weblogic/myserver/classfiles,\
verbose=false,\
keepgenerated=true
```
 $\blacksquare$  The weblogic.jsp.pageCheckSeconds context parameter in a Web application's deployment descriptor (web.xml file), which applies only to the servlets that WebLogic Server deploys in the context of the Web application.

The following excerpt from WL\_COMMERCE\_HOME\server\Web apps\web-inf\web.xml shows the weblogic.jsp.pageCheckSeconds context parameter in boldface text with the default value:

```
<context-param>
     <param-name>weblogic.jsp.pageCheckSeconds</param-name>
     <param-value>0</param-value>
</context-param>
```
**Note:** Neither page-check interval properties determine the frequency with which WebLogic Commerce Server checks for updated content that is stored in the database and in a content management system. Instead, the  $\text{tt}$  (time-to-live) settings for various caches determine the refresh rate for content. For example, if you set the page-check intervals to once a second, and you set the ttl for the content cache to 10 minutes, it can take up to 10 minutes for the server to see the new content, even though it is checking for new JSP source code every second. For information on setting  $t_l$  properties for caches, refer to "Adjust" [Caching" on page 10.](#page-19-0)

#### <span id="page-16-0"></span>**About the Reload-Servlet Interval Property**

The weblogic.servlet.reloadCheckSecs context parameter in a Web application's deployment descriptor (web.xml file) specifies the interval in seconds that the Web application checks for modified servlet classes.

The following excerpt from WL\_COMMERCE\_HOME\server\Web apps\web-inf\web.xml shows the weblogic.servlet.reloadCheckSecs context parameter in boldface text with the default value:

```
<context-param>
     <param-name>weblogic.servlet.reloadCheckSecs</param-name>
     <param-value>600</param-value>
</context-param>
```
#### <span id="page-16-1"></span>**To Adjust the Intervals**

To determine the optimal page-check and reload-servlet intervals for your production Web site, do the following:

- 1. Establish performance baselines by testing WebLogic Commerce Server performance with all three intervals set to -1 (which specifies that the server never checks for modifications).
- 2. Test the performance with the intervals set to various numbers of seconds. For example, set the intervals to 600 seconds (10 minutes) and test the performance. Then set the intervals to 900 seconds and test the performance.
- 3. Choose intervals that provide the best performance while checking for modifications to JSP files and servlet classes at a satisfactory rate.

#### <span id="page-16-2"></span>**For More Information**

For more information about configuring JSP and servlet options for WebLogic Server, see the following topics on the WebLogic Server documentation Web site:

- "Writing a Web Application"
- "Using WebLogic JSP"

# <span id="page-17-0"></span>**Adjust Database Connections Available at Startup**

To optimize the database pool performance for your production Web site, open \$WL\_COMMERCE\_HOME/weblogic.properties and modify the values for the following weblogic.jdbc.connectionPool.commercePool properties:

- **I** loginDelaySecs. Change to 0
- initialCapacity. Change to maxCapacity
- allowShrinking. Change to false
- testConnsOnReserve. Change to false

#### For example:

```
weblogic.jdbc.connectionPool.commercePool=\
url=jdbc:oracle:thin:@server:port:instance,\
driver=oracle.jdbc.driver.OracleDriver,\
loginDelaySecs=0,\
initialCapacity=maxCapacity,\
maxCapacity=20,\
capacityIncrement=1,\
allowShrinking=false,\
shrinkPeriodMins=15,\
testConnsOnReserve=false,\
props=user=user;password=pwd,\
refreshMinutes=5
```
#### <span id="page-17-1"></span>**For More Information**

For more information on database connection pools, see "Creating and Using Connection Pools" on the WebLogic Server documentation Web site and "Setting Up Connection Pools" under "Creating and Managing Content" in the *WebLogic Personalization Server Developer's Guide*.

## <span id="page-18-0"></span>**Set the Reload Policy for Rules**

You can determine the frequency with which WebLogic Personalization Server checks for changes to rules by doing the following:

- 1. Open \$WL\_COMMERCE\_HOME/lib/rulesservice.jar.
- 2. In  $e^{-\frac{1}{2}}$  is  $e^{-\frac{1}{2}}$  and  $e^{-\frac{1}{2}}$  is in rulesservice. jar), modify the value for rulesetReloadInterval. This value expresses the number of milliseconds that WebLogic Personalization Server waits before checking for changes to rules. For example:

```
<env-entry>
<env-entry-name>rulesetReloadInterval</env-entry-name>
<env-entry-type>java.lang.String</env-entry-type>
<env-entry-value>300000</env-entry-value>
</env-entry>
```
WebLogic Personalization Server performs faster with a higher value for the reload interval, however, the higher reload value reduces sensitivity to rule changes.

If you shut down and restart your production servers when you make changes to your site, you can boost performance by setting the reload policy in  $e^{-\frac{1}{2}b - \frac{1}{2}ax}$ . xml (which is in rulesservice.jar) to reloadNever. For example:

```
<env-entry>
<env-entry-name>rulesetReloadPolicy</env-entry-name>
<env-entry-type>java.lang.String</env-entry-type>
<env-entry-value>reloadNever</env-entry-value>
</env-entry>
```
If you set the reload policy to reloadNever, WebLogic Personalization Server does not recognize changes to rules until you restart the server.

#### <span id="page-18-1"></span>**For More Information**

For more information about rules, see "Creating and Managing Rules" in the *WebLogic Personalization Server User's Guide*.

## <span id="page-19-0"></span>**Adjust Caching**

To adjust caching for a production Web site, complete the following tasks:

- [Adjust and Use the Session and Global Caches](#page-19-1)
- [Adjust Caching for Content Management](#page-23-0)
- [Enable Property Caching](#page-25-1)

### <span id="page-19-1"></span>**Adjust and Use the Session and Global Caches**

In a clustered environment, you can improve scalability and performance by minimizing the use of HttpSession objects. (HttpSession is part of the JDK session-tracking mechanism, which servlets use to maintain state about a series of requests from the same user.)

To minimize using HttpSession, each server in the WebLogic Commerce Server and WebLogic Personalization Server cluster provides the following caches:

- session cache, which stores data in memory about each session. The function of the session cache is the same as HttpSession, however, unlike HttpSession, it is not replicated across the cluster.
- global cache, which stores data in memory that multiple sessions can use. For example, sessions for anonymous users can access data from the global cache. Like the session cache, it is not replicated across the cluster.

This topic includes the following sections:

- [Enabling the Caches](#page-20-1)
- **IF** [JSP Tags for Accessing HttpSession and the Session and Global Caches](#page-21-0)
- [An API for Accessing HttpSession and the Session and Global Caches](#page-21-1)
- [Guidelines for Placing Data in HttpSession, Session Cache, or Global Cache](#page-22-0)

#### <span id="page-20-0"></span>**For More Information**

For more information about how WebLogic Commerce Server and WebLogic Personalization Server process HTTP requests, refer to "Foundation Classes and Utilities" in the *WebLogic Personalization Server Developer's Guide*. For more information about HttpSession, see http://java.sun.com/products/servlet/2.2/javadoc/javax/servlet/http/HttpSession.html. For more information about WebLogic Server clusters, see *Using WebLogic Server Clusters*.

#### <span id="page-20-1"></span>**Enabling the Caches**

To enable the session and global caches, add the following properties to \$WL\_COMMERCE\_HOME/weblogiccommerce.properties:

```
_sessionCache.ttl=900000
_sessionCache.capacity=10000
_sessionCache.enabled=true
```

```
_globalCache.ttl=600000
_globalCache.capacity=1000
_globalCache.enabled=true
```
The ttl (time-to-live) property determines the number of milliseconds that the server maintains the cache. The capacity property determines the maximum number of objects in the cache. (Both session and global are in-memory caches.) The enabled property determines whether the cache is activated. A false value deactivates the cache and obviates the ttl and capacity properties; true activates it.

You can increase or decrease values for  $\text{tr}\, \text{tr}\, \text{ar}$  capacity based on the amount of available memory and the level of performance you desire.

**Note:** Each server in a cluster maintains its own set of caches, each of which must be configured separately by modifying the server's weblogiccommerce.properties file. Because the session and global caches are not replicated across servers in the cluster, if a server fails, the data in its caches is inaccessible. For guidelines about which types of data to place in the session and global caches, see ["Guidelines for Placing Data in HttpSession,](#page-22-0)  [Session Cache, or Global Cache" on page 13.](#page-22-0)

#### <span id="page-21-0"></span>**JSP Tags for Accessing HttpSession and the Session and Global Caches**

Use the following JSP tags from the FlowManager tag library to place, retrieve, and remove data from HttpSession as well as the session and global caches:

- <fm:getCachedAttribute>
- <fm:setCachedAttribute>
- <fm:removeCachedAttribute>
- <fm:getSessionAttribute>
- <fm:setSessionAttribute>
- <fm:removeSessionAttribute>

For information about these tags, refer to "JSP Tag Library Reference" in the *WebLogic Personalization Server Developer's Guide*.

#### <span id="page-21-1"></span>**An API for Accessing HttpSession and the Session and Global Caches**

Use the following methods of the

com.beasys.commerce.foundation.flow.helper.FlowManagerHelper API to place, retrieve, and remove data from HttpSession and the session and global caches:

- getCachedValue
- setCachedValue
- removeCachedValue
- getGlobalCachedValue
- setGlobalCachedValue
- removeGlobalCachedValue
- getSessionAttribute
- setSessionAttribute
- removeSessionAttribute

For information about these methods, refer to the documentation for com.beasys.commerce.foundation.flow.helper.FlowManagerHelper in the *WebLogic Personalization Server Javadoc*.

#### <span id="page-22-0"></span>**Guidelines for Placing Data in HttpSession, Session Cache, or Global Cache**

In general, place only the following in HttpSession:

- Items that are required for replication across the cluster.
- Any keys that are required to look up information. When you enable session replication for WebLogic Server, HttpSession is replicated on all machines in a cluster. Placing information in HttpSession while session replication is enabled provides a backup for data lookups. For example, you place query parameters for a search in HttpSession and the search results in the session cache. While returning the search results the server fails. Another server can recreate the search by referring to the parameters that are stored in the HttpSession replica.

Place any information that multiple users require (either within the same application or across multiple applications) in the global cache.

Place all other session-related information in the session cache.

## <span id="page-23-0"></span>**Adjust Caching for Content Management**

To optimize content-management performance for your production Web site, configure WebLogic Personalization Server as follows:

■ For the cm: select, cm: selectById, pz: contentQuery, and pz:contentSelector JSP tags, use the useCache attribute whenever possible. Doing so avoids a call to DocumentManager and, in the case of pz:ContentSelector, to the RuleService.

For information on using the useCache attribute, refer to "JSP Tag Library Reference" in the *WebLogic Personalization Server Developer's Guide*.

To clear cached content when user and/or document attributes change, use the remove method of com.beasys.commerce.content.ContentCache. For more information, see the Javadoc for

com.beasys.commerce.content.ContentCache.

For an example of a JSP file that uses the remove method, see

WL\_COMMERCE\_HOME/server/public\_html/examples/content/cache-cont rol.jsp

■ For the cm: select, cm: selectById, pz: contentQuery, and pz:contentSelector JSP tags, set the cacheScope attribute to application whenever possible. For example:

```
<cm:select id="myDocs" query="riskFactor = 'Low'"
useCache="true" cacheId="myDocs"
cacheScope="application"
max="10" cacheTimeout="300000" />
```
The application cache type is global instead of per-user and should speed up queries by avoiding a call to the DocumentManager EJB.

**Note:** For pz:contentSelector, set the cacheScope attribute to **application** only when you want to select **shared** content. For example, in exampleportal, the Acme Promotion portlet uses an application-scoped cache to select content for non-authenticated users. Because it uses the application scope, all non-authenticated users see the same content. For authenticated users, Acme Promotion provides personalized content by switching to a session-scoped cache.

 Whenever you can predict the next document that users will view based on the document that they are currently viewing, load the next document into the cache before users request it. This "forward caching" will greatly improve the speed at which WebLogic Personalization Server responds to user requests (assuming that your prediction is correct; forward caching a document that no one requests will only degrade performance and scalability).

The following JSP fragment is an example of forward caching a document:

```
<%-- Get the first set of content --%>
<cm:select id="myDocs" query="riskFactor = 'Low'"
useCache="true" cacheId="myDocs"
cacheScope="application"
max="10" cacheTimeout="300000" />
<%-- Generate a query from each content's relatedDocId --%>
<% String query = null; %>
<es:forEachInArray array="<%=myDocs%>" id="myDoc"
type="com.beasys.commerce.axiom.content.Content">
<% String relId = (String)myDoc.getProperty("relatedDocId",
null); %>
<es:notNull item="<%=relId%>">
<if (query != null)
query += " || ";
else
query = " "query += "identifier = '" +
ExpressionHelper.toStringLiteral(relId) + "'";
2</es:notNull>
</es:forEachInArray>
<%-- Load the related content into the cache via cm:select
-- 8><es:notNull item="<%=query%>">
<cm:select query="<%=query%>" id="foo" useCache="true"
cacheId="relatedDocs"
cacheScope="session" max="10" cacheTimeout="300000" />
</es:notNull>
```
#### <span id="page-25-0"></span>**For More Information**

For more information about content management, see "Creating and Managing Content" in the *WebLogic Personalization Server Developer's Guide*.

For more information about JSP tags for content management, see "JSP Tag Library Reference" in the *WebLogic Personalization Server Developer's Guide*.

## <span id="page-25-1"></span>**Enable Property Caching**

The WebLogic Server Configurable Entity and Entity Property Manager provide several in-memory caches that you can enable for WebLogic Commerce Server and WebLogic Personalization Server. The caches decrease the amount of time needed to access user, group, and other properties, but introduce the possibility of stale data.

This topic discusses the following sections:

- [Property Caching in a Clustered Environment](#page-25-2)
- [To Enable Property Caching](#page-26-0)

#### <span id="page-25-2"></span>**Property Caching in a Clustered Environment**

With property caching enabled in a clustered environment, each server in a cluster maintains its own cache; the cache is not replicated on other servers. In this environment, when properties that are stored in the defaultPropertyCache, entityPropertyCache, directPropertyManager, or ldapPropertyCache change on one server, they may not change on another server in a timely fashion.

In most cases, immediate or quick access to properties on another server is not necessary: user sessions are pinned to a single server, and even with caching enabled, users immediately see changes they make to their own settings on the server.

However, if a server fails and loses the data in its caches, modifications to properties may be lost, depending on the longevity of the property cache. In addition, if an administrator changes a user's properties, the user may not see the changes during her session if she and the administrator are pinned to different servers in the cluster.

You can mitigate these situations by specifying a small  $\text{tr}\left(t\right)$  (time-to-live) setting when you enable the caches. The small  $t \in I$  setting provides performance gains by caching data, but the short-lived caches increase the rate at which property changes are replicated across servers.

If you require multiple servers in a cluster to have immediate access to modified properties, disable property caching by adding the entries described in ["To Enable](#page-26-0)  [Property Caching"](#page-26-0) and specifying false for the unifiedProfileTypeCache.enabled value.

#### <span id="page-26-0"></span>**To Enable Property Caching**

To enable property caching, add the following entries to WL COMMERCE\_HOME\weblogiccommerce.properties, adjusting the values based on the number of properties in your property sets and the frequency with which you want the data updated:

- **Note:** These entries enable in-memory caching. Caches that grow exceedingly large may degrade performance.
- To create a cache of unified profile types that lives for 1 hour and contains 100 entries, add:

```
unifiedProfileTypeCache.ttl=3600000
unifiedProfileTypeCache.capacity=100
unifiedProfileTypeCache.enabled=true
```
 To create a cache of default schema properties that lives for 10 minutes and contains 500 entries, add:

```
defaultPropertyCache.ttl=600000
defaultPropertyCache.capacity=500
defaultPropertyCache.enabled=true
```
■ To create a cache of entity properties that lives for 10 minutes and contains 500 entries, add:

```
entityPropertyCache.ttl=600000
entityPropertyCache.capacity=500
entityPropertyCache.enabled=true
```
■ To create a cache of LDAP entity properties that lives for 10 minutes and contains 500 entries, add:

```
ldapEntityPropertyCache.ttl=600000
ldapEntityPropertyCache.capacity=500
ldapEntityPropertyCache.enabled=true
```
■ To create a cache of entity IDs that lives for 1 hour and contains 500 entries, add:

```
entityIdCache.ttl=3600000
entityIdCache.capacity=500
entityIdCache.enabled=true
```
 $\blacksquare$  To create a cache of explicit properties that lives for 10 minutes and contains 100 entries, add:

```
directPropertyManager.ttl=600000
directPropertyManager.capacity=100
directPropertyManager.enabled=true
```
■ To create a cache of ConfigurableEntity methods that lives for 1 hour and contains 100 entries, add:

```
ConfigurableEntityMethodCache.ttl=3600000
ConfigurableEntityMethodCache.capacity=100
ConfigurableEntityMethodCache.enabled=true
```
#### <span id="page-27-0"></span>**For More Information**

For more information about property sets, see "Creating and Managing Property Sets" in the *WebLogic Personalization Server User's Guide*.

For more information about JSP tags for managing property sets, see "JSP Tag Library Reference" in the *WebLogic Personalization Server Developer's Guide*.

## <span id="page-28-0"></span>**Enable Group Caching**

In systems with a deep group hierarchies, you can improve performance using group caching, which precalculates group membership information and stores the calculation results in a new database table, WLCS\_USER\_GROUP\_CACHE. Any queries that are submitted while group caching is recalculating data return the old, previously committed data.

With group caching, you exchange faster performance for the risk of stale or inconsistent data. To balance performance with data consistency, you can configure the interval at which the caching mechanism recalculates and updates the table.

This topic contains the following sections:

- [Group Caching in a Clustered Environment](#page-28-1)
- [To Set Up the Group Cache Table](#page-29-0)
- [To Enable and Configure the Group Cache](#page-29-1)
- [To Access Data in the Group Cache Table](#page-30-0)

#### <span id="page-28-1"></span>**Group Caching in a Clustered Environment**

To improve performance of group caching in a cluster, you can establish one cache as the master. The server with the master cache periodically updates its WLCS\_USER\_GROUP\_CACHE table. All other servers in the cluster read this master table; they do not update the table or maintain their own copy. For information on setting up a master cache, refer to ["To Enable and Configure the Group Cache" on](#page-29-1)  [page 20](#page-29-1).

#### <span id="page-29-0"></span>**To Set Up the Group Cache Table**

```
To set up the table for group caching, issue the following SQL commands:
CREATE TABLE WLCS USER GROUP CACHE ( USER NAME VARCHAR2(100) NOT NULL,
GROUP NAME VARCHAR2(100) NOT NULL );
ALTER TABLE WLCS_USER_GROUP_CACHE
ADD CONSTRAINT WLCS USER GROUP CACHE INDEX PRIMARY KEY ( USER NAME,
GROUP NAME );
```
#### <span id="page-29-1"></span>**To Enable and Configure the Group Cache**

To enable the group cache, add all of the following lines to \$WL\_COMMERCE\_HOME/weblogic.properties:

- weblogic.system.startupClass.GroupCache=com.beasys.commerce.axio m.contact.security.GroupCache
- weblogic.system.startupArgs.GroupCache=updateDb=true

In a clustered environment, to create a master cache, specify weblogic.system.startupArgs.GroupCache=updateDb=**true** for one server and weblogic.system.startupArgs.GroupCache=updateDb=**false** for all other servers in the cluster.

To configure the number of seconds that the server waits before calculating and updating the table, change the value for the following WebLogic Server property: weblogic.security.realm.cache.group.ttl.positive

**Note:** You do not need to specify the size of the group cache.The depth of the group hierarchies determines the size of the group cache table.

#### <span id="page-30-0"></span>**To Access Data in the Group Cache Table**

To access data in the group cache table, use any of the following:

- The new UserManager method of getCachedGroupNamesForUser
- The static method of the GroupCache object

For more information about these methods, refer to the *WebLogic Personalization Server Javadoc*.

# <span id="page-30-1"></span>**Adjust Portal and Portlet Settings While Load Testing**

If you are testing the performance of the portal framework, do the following:

- Enable session and global caches as described in "Adjust and Use the Session [and Global Caches" on page 10.](#page-19-1) (You do not need to add JSP tags or API methods that access the caches when testing the portal framework; the framework includes them by default.)
- Because slow portlets can severely slow a portal's performance, remove all of the portlets from the portal except for Dictionary, Search, and Quote. These portlets do not invoke external activities such as database connections.
- Modify the framework's Application Initialization Property Set as follows:
	- For refreshWorkingDir, increase the default number of seconds to prevent WebLogic Personalization Sever from refreshing the working directory every 5 minutes (300 seconds) during a long load test.

The working directory is the root of the portal pages and WebLogic Personalization Server pages hierarchy. You define the working directory in a JSP, and you can change it as needed without restarting the server. The refreshWorkingDir property determines how frequently the server checks to see if you have changed the working directory.

The Application Initialization Property Set for the exampleportal defines the refreshWorkingDir property. If you base your portal on the exampleportal, it too will define the refreshWorkingDir property.

• For ttl, increase the default number of milliseconds to prevent WebLogic Personalization Sever from reloading properties every five minutes (300000 milliseconds) during a long load test.

#### <span id="page-31-0"></span>**For More Information**

For more information about managing portals, see "Creating and Managing Portals" in the *WebLogic Personalization Server User's Guide*.

For more information about developing portlets, see "Developing Portlets" in the *WebLogic Personalization Server Developer's Guide*.

# <span id="page-32-0"></span>**Display Metadata, Sort and Query Explicit Metadata**

If you used the BulkLoader to load document metadata into the reference implementation document database, you can improve document management performance when retrieving documents by doing the following:

- Display a document's metadata instead of the full document.
- Sort on explicit (system-defined) metadata attributes instead of implicit (user-defined) metadata attributes.
- Query on explicit metadata attributes instead of implicit metadata attributes.

#### <span id="page-32-1"></span>**For More Information**

For more information about content management, see "Creating and Managing Content" in the *WebLogic Personalization Server Developer's Guide*.

## <span id="page-32-2"></span>**Use LDAP for Authentication Only**

For improved performance, use LDAP for authentication only; do not use it to retrieve user and group properties. Instead of retrieving properties from LDAP servers, configure your system to use properties stored in the RDBMS by minimizing the number of properties registered for retrieval from LDAP in the user management tools.

#### <span id="page-32-3"></span>**For More Information**

For more information about changing LDAP settings, see "Using Other Realms" under "Creating and Managing Users" in the *WebLogic Personalization Server User's Guide*.

## <span id="page-33-0"></span>**Use the DocumentManager EJB**

Always use a DocumentManager EJB instead of Document EJB. Document EJBs are deprecated.

## <span id="page-33-1"></span>**Use the HotSpot Server Virtual Machine**

HotSpot enhances JDK 1.3 performance by using a just-in-time compiler (JIT) and other features. It provides two implementations: a client Virtual Machine (VM) and a server VM. WebLogic Commerce Server and Personalization Server do not support the client VM. Instead, they support the server VM, which is specially tuned to maximize peak operating speed and is intended for long-running server applications.

By default, WebLogic Commerce Server and Personalization Server activate the HotSpot server VM by including the -server parameter in the JVM startup script, StartCommerce. Before starting the server on Windows, you must download the server VM from www.javasoft.com and install it per the instructions on the Javasoft Web site.

Because HotSpot uses a JIT, you cannot access thread dumps while it is active. If you require thread dumps while developing and debugging your application, deactivate HotSpot by doing one of the following:

- [Deactivate the HotSpot Server VM on Windows](#page-34-0)
- [Activate the Hotspot Server VM on UNIX](#page-34-1)

### <span id="page-34-0"></span>**Deactivate the HotSpot Server VM on Windows**

- 1. Shut down WebLogic Commerce Server and Personalization Server and WebLogic Server.
- 2. Open the following file in a text editor, where %WL\_COMMERCE\_HOME% is the directory in which you installed WebLogic Commerce Server and Personalization Server:

```
%WL_COMMERCE_HOME%\StartCommerce.bat
```
3. Remove the -server parameter from the command that starts the JVM. For example:

```
%JDK_HOME%\bin\java -ms64m -mx128m
-classpath %JAVA_CLASSPATH%
-Dweblogic.class.path=%WEBLOGIC_CLASSPATH%
-Dweblogic.system.name=%SYSTEM_NAME%
-Dweblogic.system.home=%SYSTEM_HOME%
-Dweblogic.home=%WEBLOGIC_HOME% -Djava.security.manager
-Djava.security.policy=%WEBLOGIC_HOME%\weblogic.policy
-Dcommerce.properties=%WL_COMMERCE_HOME%\weblogiccommerce.prope
rties
-Dweblogic.properties=%WL_COMMERCE_HOME%\weblogic.properties
-Dpipeline.properties=%WL_COMMERCE_HOME%\pipeline.properties
-Dwebflow.properties=%WL_COMMERCE_HOME%\webflow.properties
weblogic.Server
```
4. Save StartCommerce.bat and run it from a shell.

For information on starting WebLogic Commerce Server and Personalization Server without using StartCommerce.bat, refer to "Starting the JVM" under "Starting the Server" in the *Deployment Guide*.

## <span id="page-34-1"></span>**Activate the Hotspot Server VM on UNIX**

- 1. Shut down WebLogic Commerce Server and Personalization Server and WebLogic Server.
- 2. Open the following file in a text editor, where \$WL\_COMMERCE\_HOME is the directory in which you installed WebLogic Commerce Server and Personalization Server:

```
$WL_COMMERCE_HOME/StartCommerce.sh
```
3. Replace the -server option with -classic for the command that starts the JVM. For example: %JDK\_HOME%\bin\java -ms64m -mx128m **-classic** -classpath %JAVA\_CLASSPATH% -Dweblogic.class.path=%WEBLOGIC\_CLASSPATH% -Dweblogic.system.name=%SYSTEM\_NAME% -Dweblogic.system.home=%SYSTEM\_HOME% -Dweblogic.home=%WEBLOGIC\_HOME% -Djava.security.manager -Djava.security.policy=%WEBLOGIC\_HOME%\weblogic.policy -Dcommerce.properties=%WL\_COMMERCE\_HOME%\weblogiccommerce.prope rties -Dweblogic.properties=%WL\_COMMERCE\_HOME%\weblogic.properties -Dpipeline.properties=%WL\_COMMERCE\_HOME%\pipeline.properties -Dwebflow.properties=%WL\_COMMERCE\_HOME%\webflow.properties weblogic.Server

The -classic option deactivates the HotSpot client VM and the server VM.

4. Save StartCommerce.sh and run it from a shell.

For information on starting WebLogic Commerce Server and Personalization Server without using StartCommerce.bat, refer to "Starting the JVM" under "Starting the Server" in the *Deployment Guide*.